## **Customizing diagrams**

You can create your own diagram types for specific domains, platforms, technology, or other purposes using the **Customize Diagram Wizard**. This powerful engine enables the creation of custom elements in the diagram toolbar, custom symbol styles, and other customizations.

To open the Customize Diagrams dialog

• On the main menu, click Diagrams > Customize.

You can change the properties of existing diagrams (**Edit** function) or create your own brand new diagram type (**Create** function). Diagram customization descriptors are saved in a separate file for every diagram, so you are able to exchange these customizations with your partners or colleagues (use **Import** or **Export** function).

The **Reset to default** button in the **Customize Diagrams** dialog restores the default configuration for diagrams bundled with MagicDraw installation. It does not work with user-defined diagrams.

## To open the Customize Diagram Wizard

## Do either:

• In the Customize Diagrams dialog, select a diagram type and click Edit.

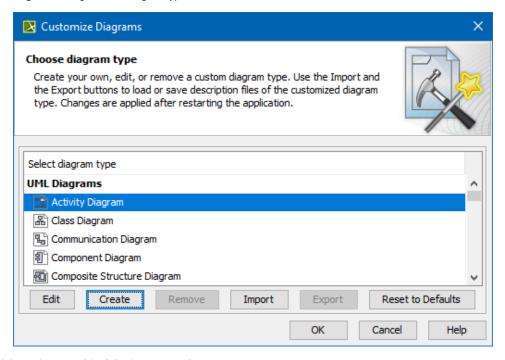

- Click Create and then select one of the following commands:
  - Diagram with Symbols Type, if you need to create a new diagram type.
  - Relation Map Type, if you need to create a new relation map diagram.
  - Dependency Matrix Type, if you need to create a new matrix type.
  - Generic Table Type, if you need to create a new generic table diagram.
  - Create from Existing Diagram, if you need to create custom diagrams from existing ones.

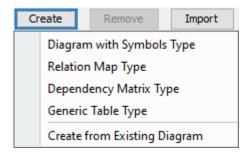

- Creating new diagram typeCreating new dependency matrix typeCustomizing diagram palette